ELPS Configuration Commands

# **Table of Contents**

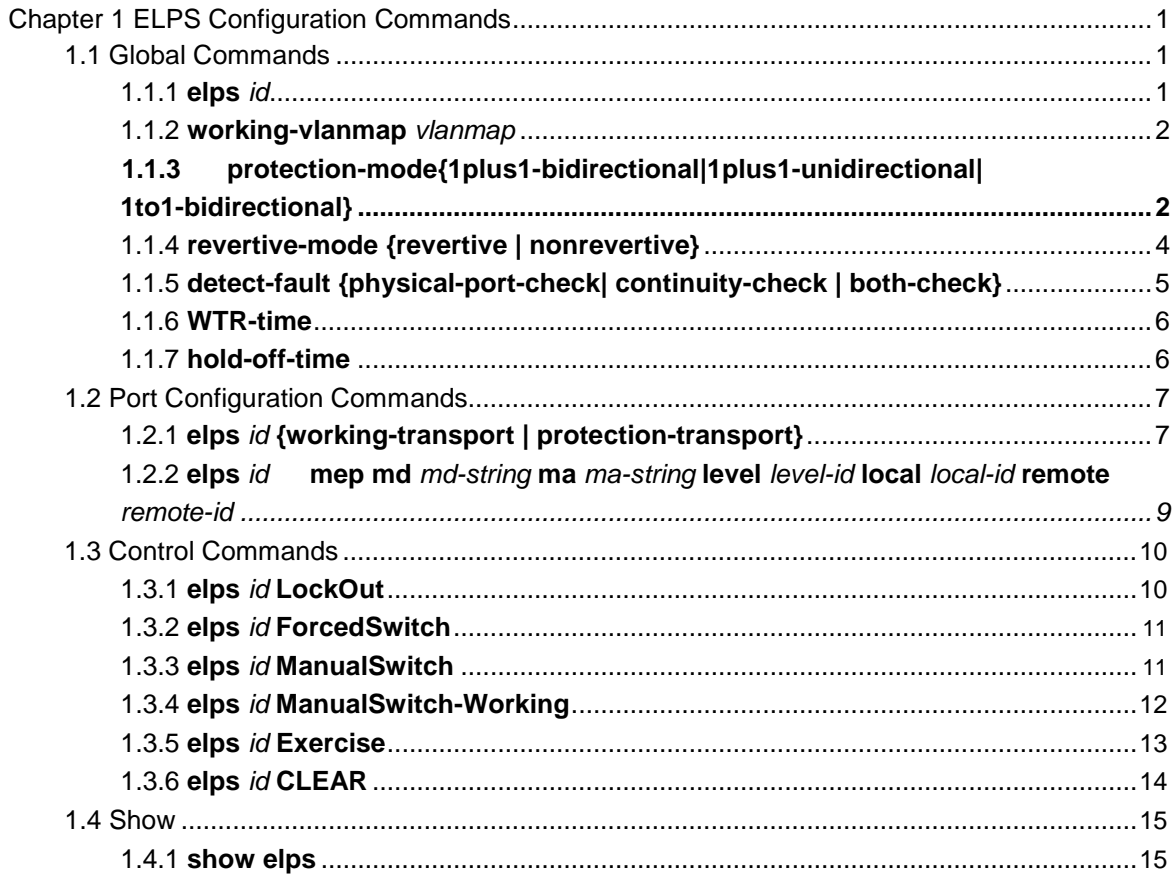

# <span id="page-2-0"></span>**Chapter 1 ELPS Configuration Commands**

# 1.1 Global Commands

# 1.1.1 **elps** *id*

To set an instance of ELPS node and enter the node mode, run the following command:

**elps** *id*

To cancel an instance of ring, run the following command:

**no elps** *id*

# Parameter

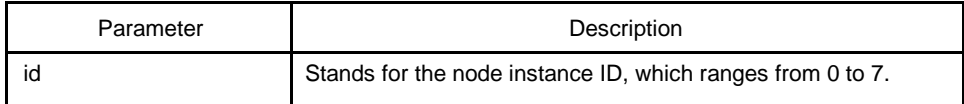

# Default value

By default, the ELPS node instance is not configured.

### Command mode

Global configuration mode

### Explanation

N/A.

#### Example

S1\_config#elps 1 S1\_config\_elps1#

#### Related command

N/A.

# <span id="page-3-0"></span>1.1.2 **working-vlanmap** *vlanmap*

To set the working vlan map of the ELPS node, run the following command:

**working-vlanmap** *vlanmap*

#### Parameter

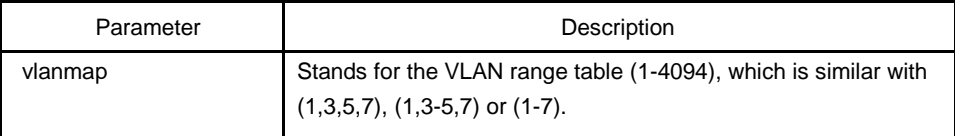

# Default value

By default, the working vlan map of a node is not configured.

#### Command mode

EPLS node configuration mode

#### Explanation

1. Configuring working VLAN does not mean creating this VLAN, so you have to establish the control VLAN manually.。

2. After working-vlanmap, protection-mode, revertive-mode and detect-fault are configured, the ELPS configuration mode exits and the ELPS node is started, the working-vlanmap cannot be modified.

## Example

S1\_config#elps 1

S1\_config\_elps1#working-vlanmap 1-10

S1\_config\_elps1#

#### Related command

protection-mode {1plus1-bidirectional | 1plus1-unidirectional | 1to1-

bidirectional} revertive-mode {revertive | nonrevertive}

detect-fault {physical-port-check| continuity-check | both-check}

# 1.1.3 **protection-mode {1plus1-bidirectional | 1plus1-unidirectional | 1to1 bidirectional}**

To set the protection mode of the ELPS node to be the 1plus1-bidirectional mode, run the following command:

#### **protection-mode 1plus1-bidirectional**

To set the protection mode of the ELPS node to be the 1plus1-unidirectional mode, run the following command:

#### **protection-mode 1plus1-unidirectional**

To set the protection mode of the ELPS node to be the 1to1-bidirectional mode, run the following command:

#### **protection-mode 1to1-bidirectional**

#### Parameter

N/A.

#### Default value

By default, the ELPS node's protection mode is not configured.

#### Command mode

ELPS node configuration mode

# Explanation

1. When the ELPS node's protection mode is set to **1plus1-bidirectional** or **1plus1 unidirectional**, the revertive mode of node is **non-revertive** by default; the protection mode is **1to1-bidirectional**, it is **revertive** by default.

2. After working-vlanmap, protection-mode, revertive-mode and detect-fault are configured, the ELPS configuration mode exits and the ELPS node is started, the working-vlanmap cannot be modified.

#### Example

- S1\_config#elps 1
- S1\_config\_elps1#working-vlanmap 1-10
- S1\_config\_elps1#protection-mode 1plus1-bidirectional
- S1\_config\_elps1#

# Related command

working-vlanmap vlanmap

revertive-mode {revertive | nonrevertive}

detect-fault {physical-port-check| continuity-check | both-check}

# <span id="page-5-0"></span>1.1.4 **revertive-mode {revertive | nonrevertive}**

To set the mode of the ELPS to **revertive**, run the following command:

#### **revertive-mode revertive**

To set the mode of the ELPS to **non-revertive**, run the following command:

#### **revertive-mode nonrevertive**

#### Parameter

N/A.

### Default value

By default, the ELPS node's mode is not configured.

#### Command mode

ELPS node configuration mode

#### **Explanation**

1. When the ELPS node's protection mode is set to **1plus1-bidirectional** or **1plus1 unidirectional**, the revertive mode of node is **non-revertive** by default; the protection mode is **1to1-bidirectional**, it is **revertive** by default. The two cases change after the configuration of the revertive mode.

2. After working-vlanmap, protection-mode, revertive-mode and detect-fault are configured, the ELPS configuration mode exits and the ELPS node is started, the working-vlanmap cannot be modified.

#### Example

- S1\_config#elps 1
- S1\_config\_elps1#working-vlanmap 1-10
- S1 config elps1#protection-mode 1plus1-bidirectional
- S1\_config\_elps1#revertive-mode revertive
- S1\_config\_elps1#

# Related command

working-vlanmap vlanmap

protection-mode {1plus1-bidirectional | 1plus1-unidirectional | 1to1-

bidirectional} detect-fault {physical-port-check| continuity-check | both-check}

# <span id="page-6-0"></span>1.1.5 **detect-fault {physical-port-check| continuity-check | both-check}**

To set the trouble monitoring mode of the ELPS node to **physical-port-check**, run the following command:

#### **detect-fault physical-port-check**

To set the trouble monitoring mode of the ELPS node to **continuity-check**, run the following command:

#### **detect-fault continuity-check**

To set the trouble monitoring mode of the ELPS node to **both-check**, run the following command:

#### **detect-fault both-check**

#### Default value

By default, the ELPS node's trouble monitoring mode is not configured.

#### Command mode

ELPS node configuration mode

#### Explanation

1. After working-vlanmap, protection-mode, revertive-mode and detect-fault are configured, the ELPS configuration mode exits and the ELPS node is started, the working-vlanmap cannot be modified.

#### Example

S1\_config#elps 1

- S1\_config\_elps1#working-vlanmap 1-10
- S1\_config\_elps1#protection-mode 1plus1-bidirectional
- S1\_config\_elps1#revertive-mode revertive
- S1\_config\_elps1#detect-fault continuity-check
- S1\_config\_elps1#

#### Related command

#### working-vlanmap vlanmap

protection-mode {1plus1-bidirectional | 1plus1-unidirectional | 1to1-bidirectional}

revertive-mode {revertive | nonrevertive}

# <span id="page-7-0"></span>1.1.6 **WTR-time**

To set the WTR time of the ELPS node, run the following command:

#### **WTR-time** *value*

To resume the default WTR time of the ELPS node, run the following command:

# **no WTR-time**

#### Parameter

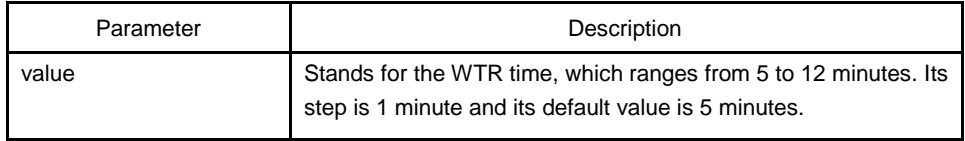

#### Default value

By default, the WTR-time is 5 minutes.

# Command mode

ELPS node configuration mode

#### Explanation

N/A.

## Example

- S1\_config#elps 1
- S1\_config\_elps1#working-vlanmap 1-10
- S1\_config\_elps1#protection-mode 1plus1-bidirectional
- S1\_config\_elps1#revertive-mode revertive
- S1\_config\_elps1#detect-fault continuity-check
- S1\_config\_elps1#WTR-time 6
- S1\_config\_elps1#

# Related command

N/A

# 1.1.7 **hold-off-time**

To set the hold-off time of the ELPS node, run the following command:

#### <span id="page-8-0"></span>**hold-off-time** *value*

To resume the default hold-off time of the ELPS node, run the following command:

#### **no hold-off-time**

# Parameter

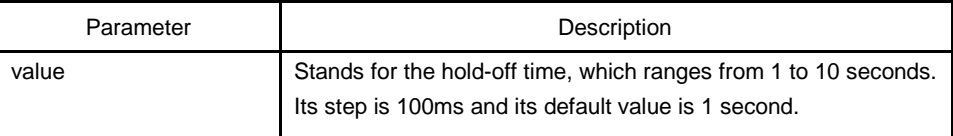

#### Default value

By default, the hold-off time is one second.

#### Command mode

ELPS node configuration mode

#### Explanation

N/A.

### Example

- S1\_config#elps 1
- S1\_config\_elps1#working-vlanmap 1-10
- S1\_config\_elps1#protection-mode 1plus1-bidirectional
- S1\_config\_elps1#revertive-mode revertive
- S1\_config\_elps1#detect-fault continuity-check
- S1\_config\_elps1#hold-off-time 2
- S1\_config\_elps1#

### Related command

N/A

# 1.2 Port Configuration Commands

# 1.2.1 **elps** *id* **{working-transport | protection-transport}**

To set a port where the ELPS working transport entity is located, run the following command:

#### **elps** *id* **working-transport**

To delete the ELPS working transport entity configuration on a port, run the following command:

#### **no elps** *id* **working-transport**

To set a port where the ELPS protection transport entity is located, run the following command:

#### **elps** *id* **protection-transport**

To delete the ELPS protection transport entity configuration on a port, run the following command:

#### **no elps** *id* **protection-transport**

#### Parameter

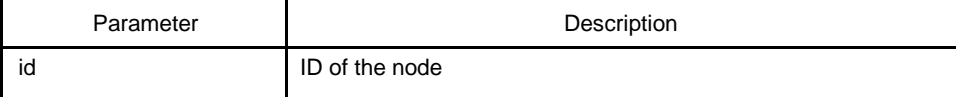

#### Default value

No ELPS configuration exists on ports by default.

#### Command mode

The physical port configuration mode and the converged port configuration mode

#### Explanation

The port cannot be configured until working-vlanmap, protection-mode, revertive-mode and default-fault are all configured.

#### Example

- S1\_config#interface GigaEthernet 0/1
- S1\_config\_g0/1# elps 1 working-transport
- S1\_config\_g0/1#exit

#### Related command

elps id mep md md-string ma ma-string level level-id local local-id remote remote-id

# <span id="page-10-0"></span>1.2.2 **elps** *id* **mep md** *md-string* **ma** *ma-string* **level** *level-id* **local** *local-id* **remote**  *remote-id*

To set the MEP information about the ELPS port, run the following command:

**elps** *id* **mep md** *md-string* **ma** *ma-string* **level** *level-id* **local** *local-id* **remote** *remote-id*

To delete the MEP information about the ELPS port, run the following

command: **no elps** *id* **mep**

# Parameter

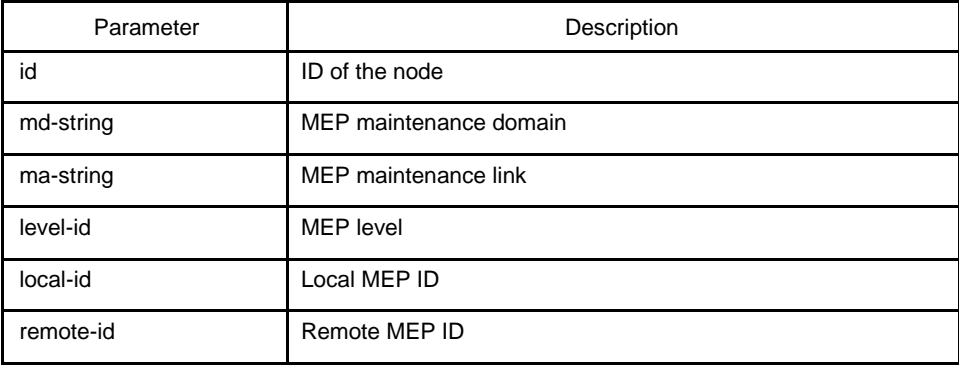

#### Default value

No MEP information exists on ports by default.

#### Command mode

The physical port configuration mode and the converged port configuration mode

#### Explanation

The port cannot be configured until working-vlanmap, protection-mode, revertive-mode and default-fault, transport entity of the ELPS port are all configured.

#### Example

S1\_config#interface GigaEthernet 0/1

- S1\_config\_g0/1#elps 1 working-transport
- S1\_config\_g0/1#elps 1 mep md x ma x level 1 local 1 remote 2
- S1\_config\_g0/1#exit

# Related command

#### elps id {working-transport | protection-transport}

# <span id="page-11-0"></span>1.3 Control Commands

# 1.3.1 **elps** *id* **LockOut**

To set the protection lockout of ELPS, run the following command:

**elps** *id* **LockOut**

# Parameter

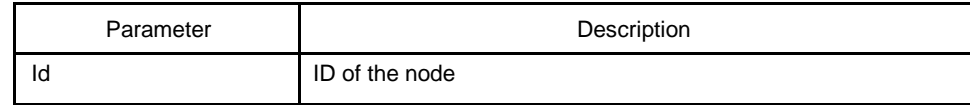

# Default value

N/A.

# Command mode

Monitoring mode

# Explanation

N/A.

# Example

N/A.

# Related command

elps id ForcedSwitch

elps id ManualSwitch

elps id ManualSwitch-Working

elps id Exercise

elps id CLEAR

# <span id="page-12-0"></span>1.3.2 **elps** *id* **ForcedSwitch**

To set the forced switching operation of ELPS, run the following command:

#### **elps** *id* **ForcedSwitch**

#### Parameter

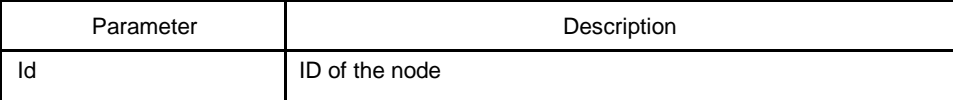

#### Default value

N/A.

#### Command mode

Monitoring mode

# Explanation

N/A.

# Example

N/A.

# Related command

elps id LockOut

elps id ManualSwitch

elps id ManualSwitch-Working

elps id Exercise

elps id CLEAR

# 1.3.3 **elps** *id* **ManualSwitch**

To set the manual switching operation of ELPS, run the following command:

**elps** *id* **ManualSwitch**

<span id="page-13-0"></span>Parameter

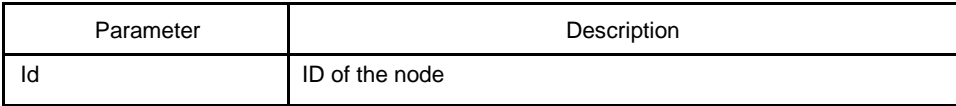

Default value

N/A.

# Command mode

Monitoring mode

# Explanation

N/A.

Example

N/A.

Related command

elps id LockOut

elps id ForcedSwitch

elps id ManualSwitch-Working

elps id Exercise

elps id CLEAR

# 1.3.4 **elps** *id* **ManualSwitch-Working**

To switch to the working entity of ELPS manually, run the following command:

#### **elps** *id* **ManualSwitch-Working**

### Parameter

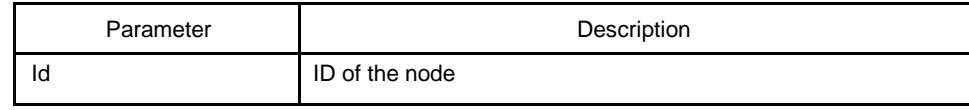

<span id="page-14-0"></span>Default value

N/A.

Command mode

Monitoring mode

Explanation

N/A.

Example

N/A.

Related command

elps id LockOut

elps id ForcedSwitch

elps id ManualSwitch

elps id Exercise

elps id CLEAR

# 1.3.5 **elps** *id* **Exercise**

To set the exercise operation of ELPS, run the following command:

# **elps** *id* **Exercise**

Parameter

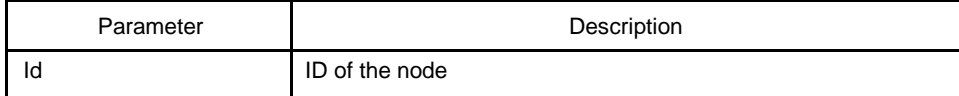

Default value

N/A.

<span id="page-15-0"></span>Command mode

Monitoring mode

Explanation

N/A.

Example

N/A.

Related command

elps id LockOut

elps id ForcedSwitch

elps id ManualSwitch

elps id ManualSwitch-Working

elps id CLEAR

# 1.3.6 **elps** *id* **CLEAR**

To clear the control command of ELPS, run the following

command: **elps** *id* **CLEAR**

# Parameter

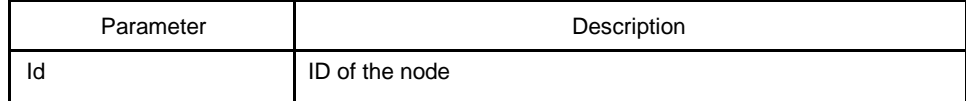

Default value

N/A.

Command mode

Monitoring mode

<span id="page-16-0"></span>Explanation

N/A.

Example

N/A.

# Related command

elps id LockOut

elps id ForcedSwitch

elps id ManualSwitch

elps id ManualSwitch-Working

elps id Exercise

# 1.4 Show

# 1.4.1 **show elps**

To display the summary information about the ELPS node, run the following command: **show elps** *id*

To display the detailed information about the ELPS node, run the following

command: **show elps** *id* **detail**

To display the information about the ELPS port, run the following

command: **show elps** *id* **interface** *intf-name*

To display the summary information about all ELPS nodes, run the following command:

#### **show elps**

Parameter

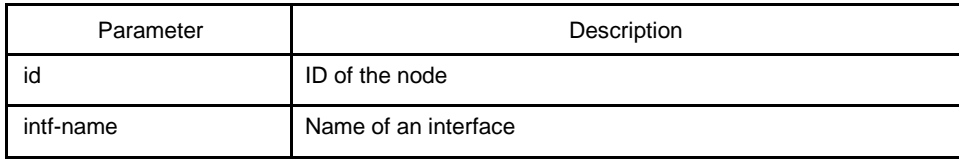

Default value

N/A.

Command mode

Monitoring mode, global configuration mode, node configuration mode or port configuration mode

Explanation

N/A.

Example

N/A.

# Related command

N/A.